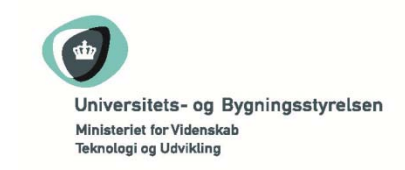

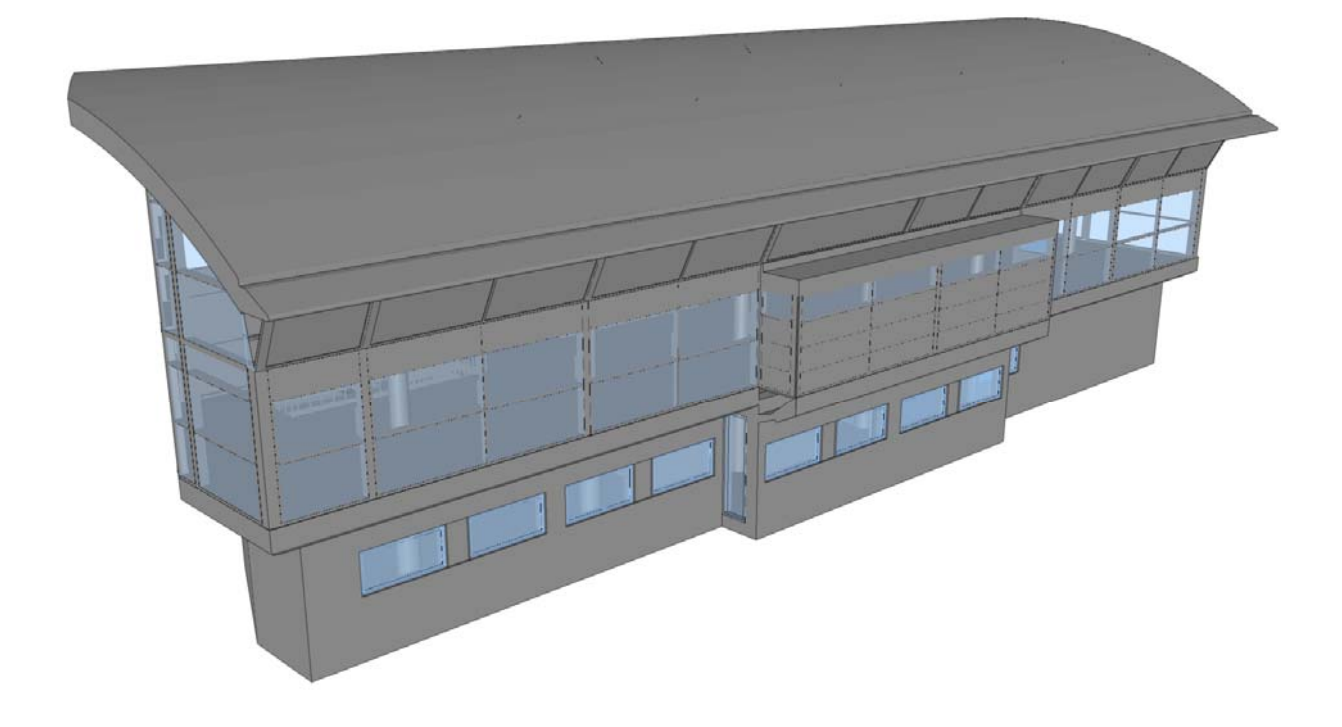

# **Orientering om brug af IFC model i konkurrence program**

Projektkonkurrence om Universitetscampus Ballerup Februar 2011

# **1 Formål**

Formålet med aflevering af IFC modellen er at den skal give forståelse for hvordan rumfunktionerne er placeret i bygningen. Desuden udarbejdes der optælling af rum og arealer baseret på funktion samt statistik over fordeling af typerne af rumfunktioner. IFC modellen skal således bruges til at lave forskellige udtræk af bygningen. I det følgende vil eksempler på udtrækkene blive beskrevet.

BIPS bygningen er i dette dokument brugt som eksempel (Læs mere om BIPS bygningen her http://www.bips.dk/Bips/Main/Mainpage.htm). Der er lagt UBST rumkategorier på rummene i BIPS bygningen. Der er links til video eksempler på hvordan kategorier sættes på rummene i Appendix 1 (side 6). Detaljeringsniveauet på BIPS bygningen er dog højere end nødvendigt for at opfylde formålet.

Før IFC filen afleveres skal den testes vha. IDM checker programmet som er tilgængeligt på http://www.unicampus.dk/idmchecker/ballerup

Ud over rumfunktioner vil 3D modellen blive brugt til Be10 beregningen og økonomi beregningen.

### **2 Krav til IFC-filen**

#### **2.1 Generelle krav**

- Skal være i IFC version 2x3 eller højere
- IFC-filen skal minimum indeholde én bygning
- En bygning i IFC-filen skal indeholde præcis det antal etager (*IfcBuildingStorey*), som angivet i forslaget

#### **2.2 Krav til arealer og rum**

Med "property" menes der et felt i et vilkårligt property set, som er relateret til det specifikke rum med *IfcRelDefinesByProperties*

- Rummets nettoareal skal angives som property: 'NetArea'
- Rummets kategori skal angives som property: 'Category'
- Rummets kategori skal navngives præcis som anført i bilag 15.2 og 15.3.
- Rummets objektmæssige relation til en etage i IFC-filen, skal passe med den etage, som rummet fysisk er placeret.
- Summen af rummenes nettoarealer per bygning, per etage og per kategori skal passe med det i forslaget fremsatte rumprogram.
- Alle nettoarealer skal optegnes som rum/*IfcSpace*'s. Også fordelingsarealer.
- Etaper, bygningsområder eller lign. bør angives for rum som property.

#### **2.3 Krav til Be10**

Klimaskærmsdelene skal kunne trækkes ud til Be10 beregninger. Angivelse af værdier skal følge sædvanlig praksis mht. Be10.

- Bygningsdele der er en del af klimaskærmen skal have en u-værdi med property: 'UValue'
- Bygningsdele der er en del af klimaskærmen som indeholder glas skal yderligere have glasandel og g-værdi som property: 'FfValue' og 'GValue'
- DBK kodningen skal følge nedenstående tabel og sættes på property: 'DBKClassification'

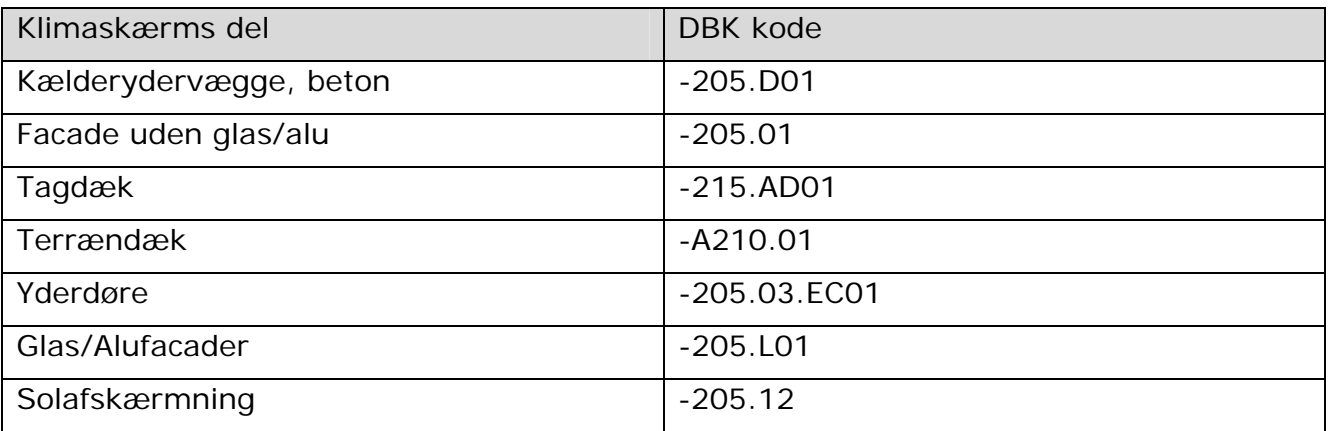

#### **2.4 Krav til økonomiberegning**

Med henblik på nærmere vurdering af konkurrenceforslagenes evne til at overholde den økonomiske ramme, skal konkurrencedeltagerne udfylde vedlagte bilag 15.1. Bilaget indeholder 2 faneblade, henholdsvis "Kalkulationsoversigt" og "Entrepriseudgifter", som begge skal udfyldes.

Det skal bemærkes, at det alene er konkurrencedeltagernes ansvar, at kalkulationsskabelonens indsatte formler og formater er korrekte.

Det udfyldte bilag skal afleveres i såvel papirformat som digitalt.

Bemærkninger til fanebladet "Kalkulationsoversigt":

Kalkulationsoversigten er baseret på "Byggesagsrapport for statslige byggearbejder". Nærmere information herom kan eventuelt fås via linket: http://www.ses.dk/da/Vaerktoejer/Byggesagsrapporten.aspx

Samtlige markerede felter i arket skal udfyldes af konkurrencedeltagerne.

Entrepriseudgifter (konto 90, 19-69) overføres fra faneblad 2 "Entrepriseudgifter".

Nøgletal for brutto- og nettoarealer skal korrespondere med arealopgørelserne i IFCmodellen.

Bemærkninger til fanebladet "Entrepriseudgifter":

I dette ark sammenfattes konkurrencedeltagernes vurdering af de til konkurrenceforslaget hørende entrepriseudgifter (håndværkerudgifter).

Samtlige de markerede felter i arket skal udfyldes af konkurrencedeltagerne.

Entrepriseudgifterne skal sammenfattes under de fordefinerede Entrepriser/ydelser. Såfremt konkurrencedeltagerne ikke finder disse dækkende i forhold til det konkrete konkurrenceforslag, kan de Disponible Entrepriser/ydelser anvendes. I givet fald skal de supplerende entreprisers indhold beskrives kort.

De samlede entrepriseudgifter (konto 90, 19-69) overføres fra faneblad 1 "Kalkulationsoversigt".

#### **2.5 Brutto/netto kalkulation**

I byggebranchen er der forskellige definitioner af hvordan brutto og netto arealer defineres. For at gøre det entydigt her benyttes definitionen i bilag 15.3. Definitionen af brutto og netto arealer er derfor:

Bruttoareal = Nettoareal (af alle rum) + Konstruktions areal

Nettoareal = Primære arealkategorier + Sekundært areal

Brutto/netto faktor = Bruttoareal/Nettoareal

# **3 Udtræk – Rumlister**

Følgende er et eksempel på de rumlister der vil blive trukket ud af IFC filen:

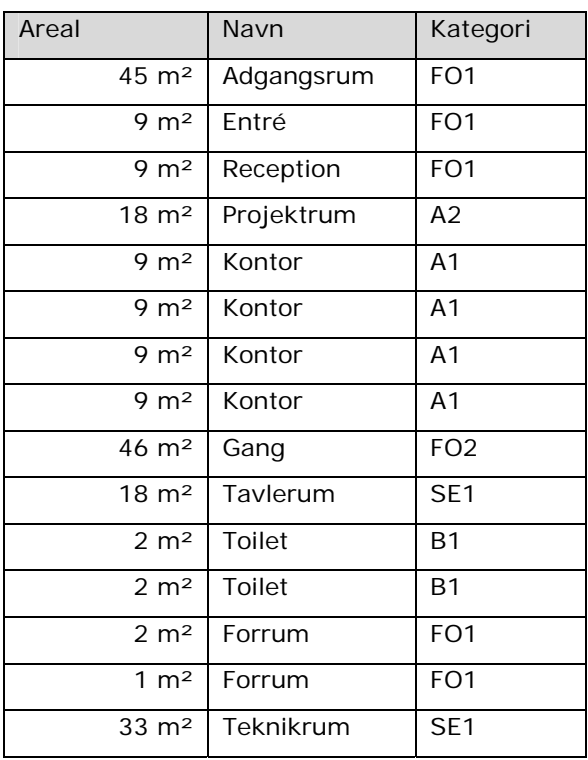

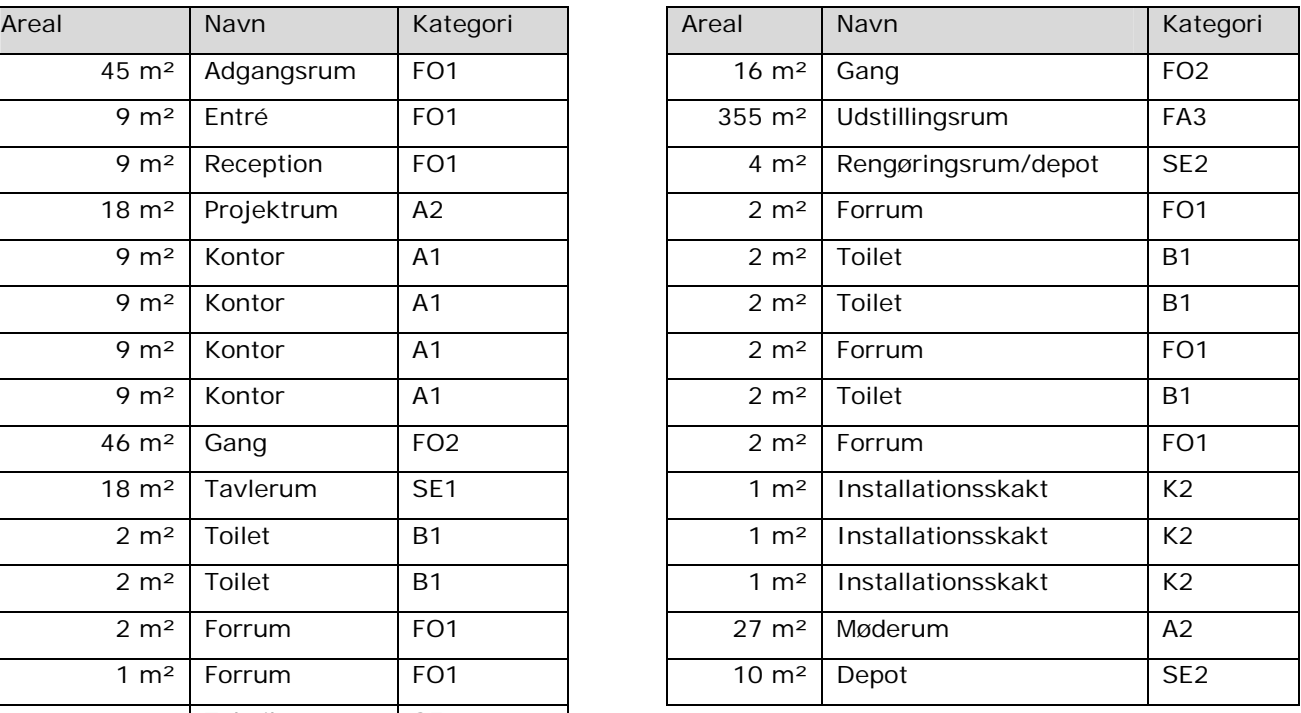

#### **4 Eksempler på farvelagte etage oversigter i 2D og 3D**

2D og 3D rumoversigterne vil blive brugt til at vurdere hvordan funktionerne er fordelt over etagerne. Farvelægningen af rummene følger rumkategorierne.

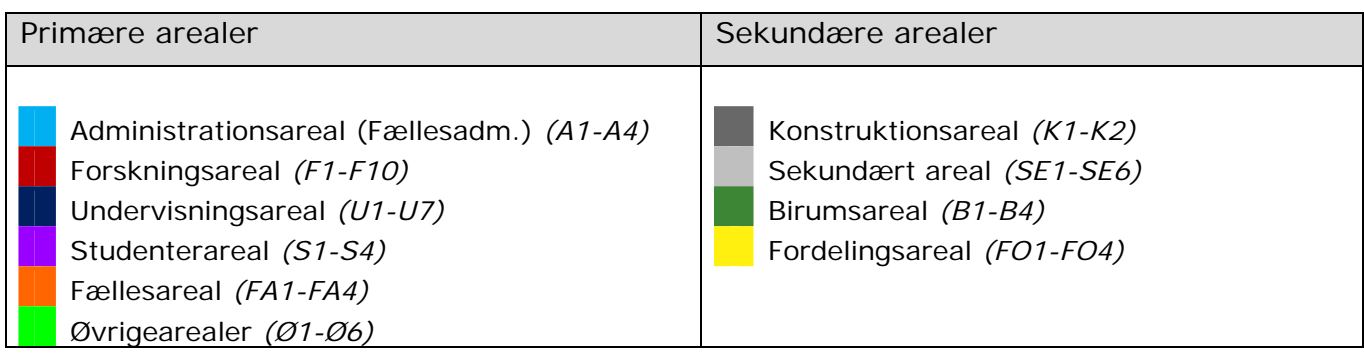

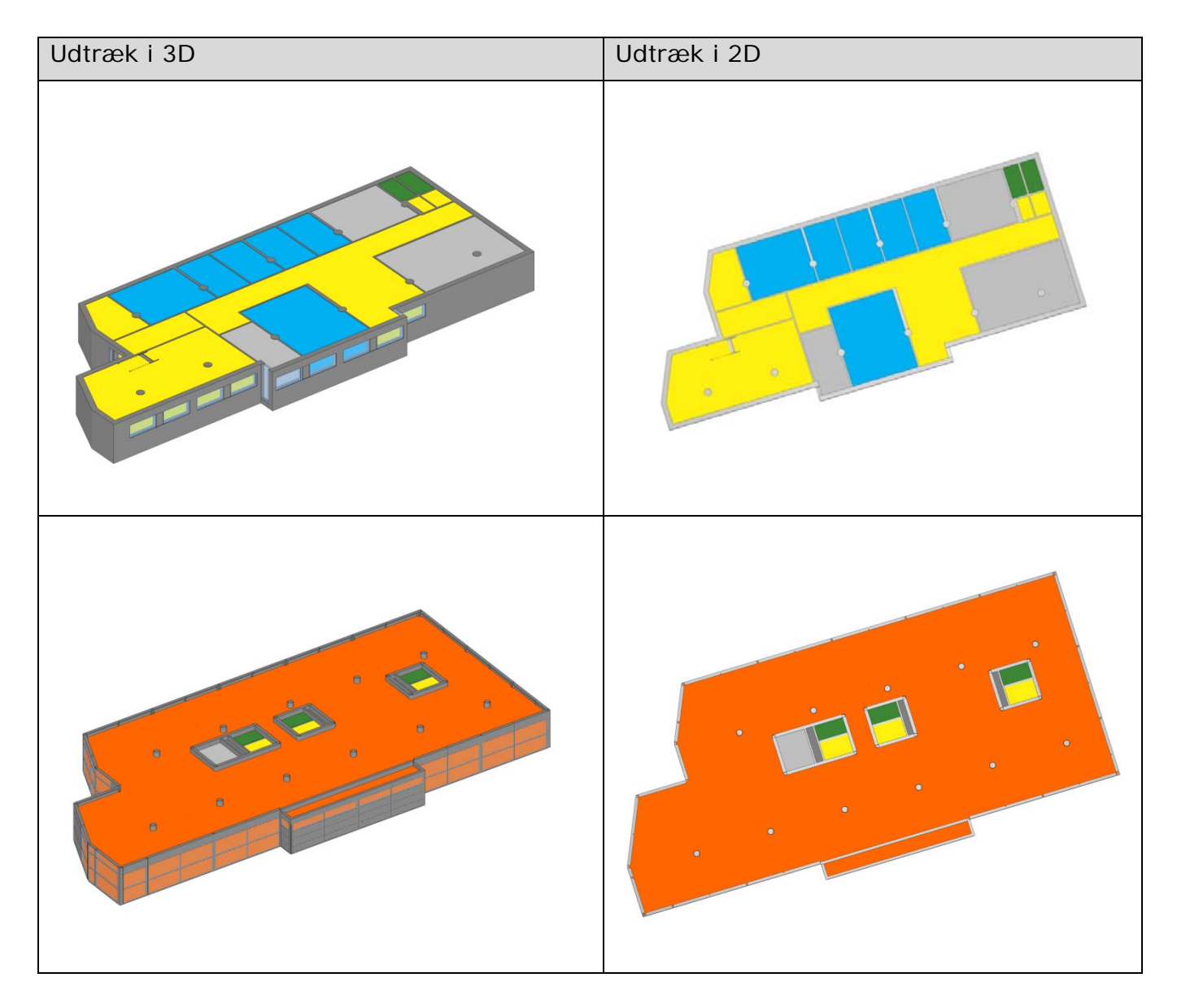

# **5 Rum statistik**

For at vurdere hvor meget *primært areal* bygningen indeholder i forhold til *sekundært areal* laves der en sammenligning af summen af arealerne.

For BIPS huset giver det følgende arealer:

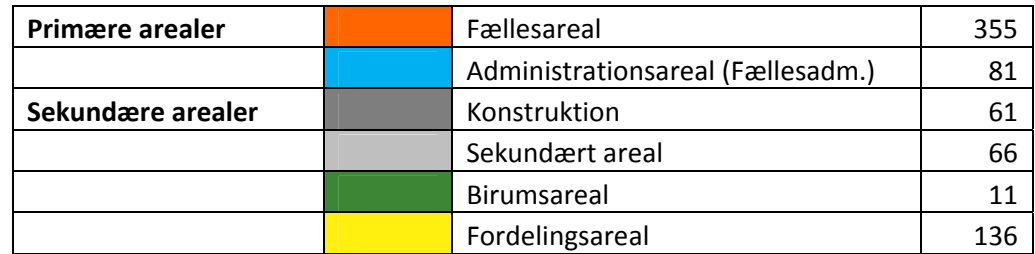

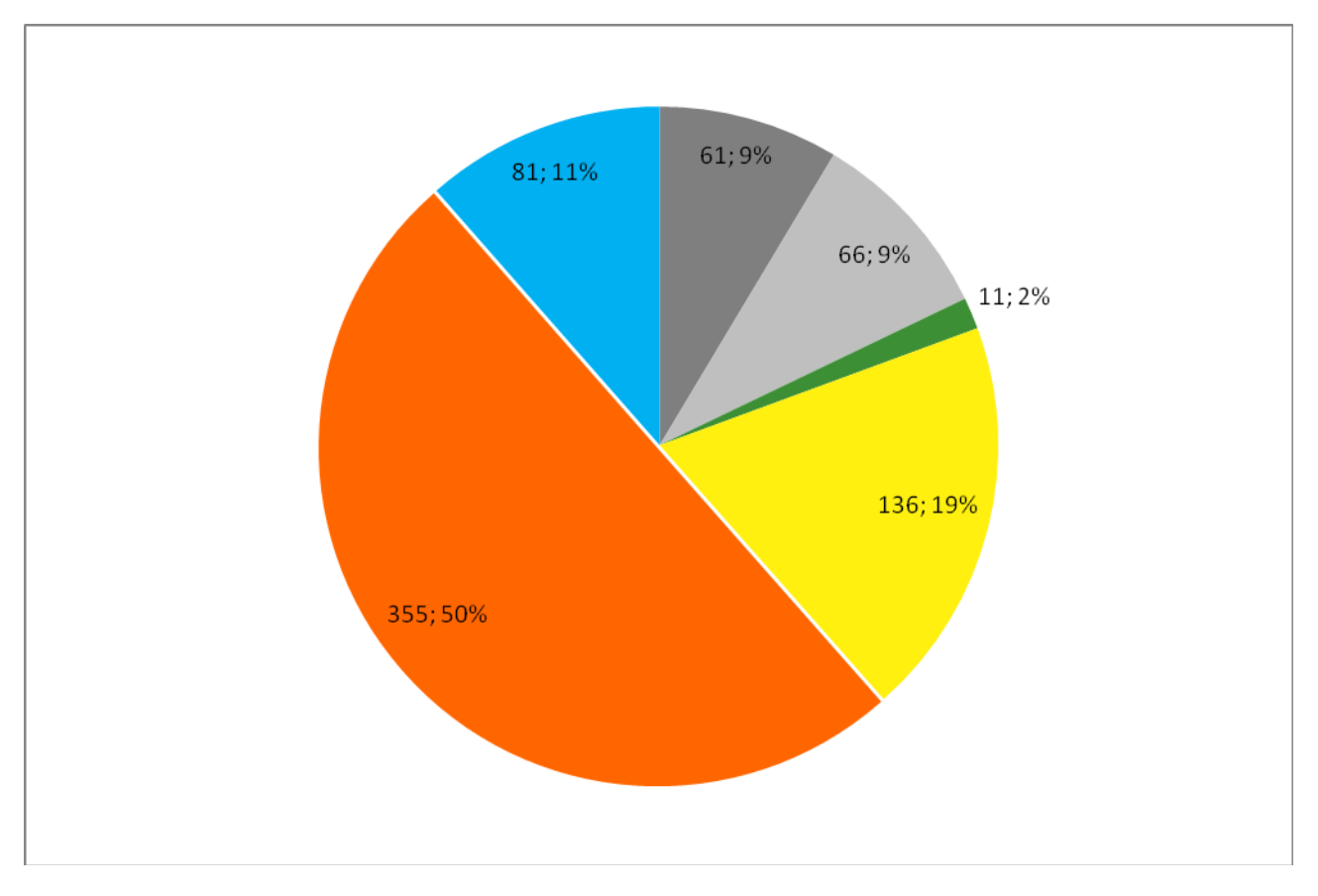

### **6 Energiberegning med Be10**

Modellen skal kun indeholde klimaskærmsdele og ikke installationer. I den afleverede Be10 beregning skal klimaskærmsarealer og varmetabsværdier kunne valideres ud fra IFC modellen.

# **7 FAQ**

**Spørgsmål**: Skal alle rum have en kategori?

**Svar**: Ja, alle rum skal have en kategori – også fordelingsarealer.

Hvis ikke alle rum får en kategoribetegnelse vil areal funktionsstatistikken ikke blive korrekt. Farvelægningen af etage oversigterne vil også vise blanke områder.

#### **Spørgsmål**: Skal vægge have en kategori?

**Svar**: Nej, det er ikke nødvendigt.

I IFC repræsenteres en væg som en ifcWall hvilket altid vil være et konstruktionsareal og det er derfor ikke nødvendigt at angive det nærmere.

**Spørgsmål**: Et rum indeholder flere funktioner. Hvordan markeres dette?

**Svar**: Dette løses ved at man neddeler rummet. Hvis det f.eks. er et gangområde som også indeholder studiepladser kan man definere området med studiepladser som et selvstændigt rum.

Dvs. der må ikke lægges flere rum oven i hinanden. Der må heller ikke laves rum med flere kategoribetegnelser f.eks. "F1/F2". Dette vil være en fejlkategorisering som vil vise sig som fejl i både farvelægning og rumstatistikkerne.

**Spørgsmål**: Hvordan skal et rum afgrænses op til en væg?

**Svar**: Rummet skal være defineret som nettoarealet af rummet. Dvs. rummet skal afgrænses af væggen. (I IFC svarer et rum til et ifcSpace)

#### **Spørgsmål**: Hvor detaljeret skal modellen være?

**Svar**: Modellen bruges til at forstå arealstørrelser og sammenhænge med arealer. Der skal derfor ikke være facadedetaljer, materialer, inventar osv. Vinduer og døre i et lavt detaljeringsniveau bør være med for at illustrere flowet i bygningen.

# **Appendix 1**

Eksempel på påsætning af kategori i ArchiCAD (42 sekunders video): http://dalux.dk/UBST/Udbud/ArchiCADKategori/

Eksempel på påsætning af kategori i Revit (45 sekunders video): http://dalux.dk/UBST/Udbud/RevitKategori/

Eksempel på påsætning af kategorier og farvelagte oversigter i Revit (94 sekunders video): http://dalux.dk/UBST/Udbud/RevitKategoriFarver/

Eksempel på interaktiv "walk through" model af IFC bips huset. Gulvflader er farvelagt med kategorifarver http://dalux.dk/UBST/bips/buildingview/

IFC modellen som er brugt til alle udtræk i dette dokument: http://dalux.dk/UBST/bips/bips.ifc

Program til check af IFC fil (IDM Check) http://www.unicampus.dk/idmchecker/ballerup

(Der vil på denne hjemmeside også være anvisning i Be10 beregning og økonomiudtræk)